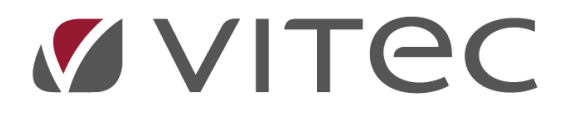

# **Årsafslutning bogholderi**

*Hvad bør afstemmes og lukkes*

2023-12-07

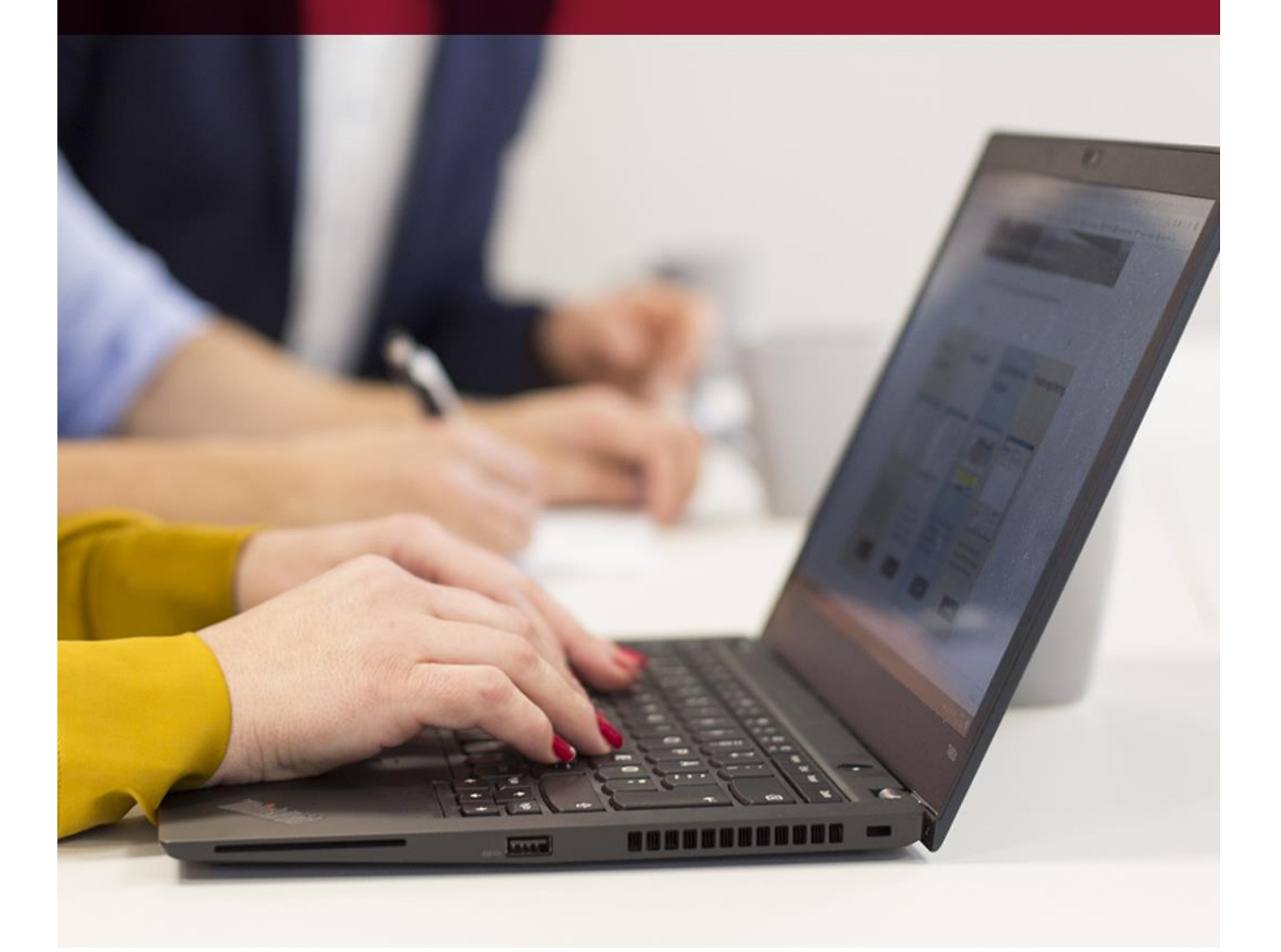

# **Hvad bør afstemmes og lukkes**

#### **OBS: Dette er en anbefaling fra AutoVision, med hvilke punkter en årsafslutning i AutoVision bør omfatte**.

Åbenpostlister for debitor, kreditor bør udskrives og gemmes, når bogføring af det afsluttet år er færdig og inden der bogføres i det nye år.

# **Spool/printer**

- 1. I spool eller printer, alt efter jeres opsætning, skal de lister der er kørt automatisk om natten findes og evt. printes.
- 2. Lagerstatuslisten samt uafsluttede ordrer er typisk lister der sættes til dannelse om natten. Kontakt evt. Datamann support for at høre hvad der er sat op til jer.
- 3. Bogfør kasse, bank og kreditor vedr. afsluttet år.
- 4. Bogfør bank og kasse for den afsluttet måned, poster vedr. nyt bogføres ikke.
- 5. Bogfør kreditorfakturaer vedr. det afsluttet år. (kontroller IML70/KMF02/DocuBizz)
- 6. Afstem kortterminal i forhold til bank. Ikke afregnet bilag, kan evt. bogføres på en hensættelseskonto ved årsafslutning.
- 7. Husk evt. at kontrollere Nets.
- 8. Udskriv en balance til brug ved afstemning.
- 9. Afstem banken mod finans, udskriv evt. afstemninger eller indtast dem i et evt. afstemningsark.

# **Debitorer**

- 1. Kør en åbenpost udligning (IMD29)
- 2. Udskriv en åbenpostliste og kontroller (IMD23) Tip! Benyttes Excel kommer der ikke en sammentælling i bunden af listen.
- 3. Afstem debitorsamlekonti mod finans, udskriv evt. afstemninger eller indtast dem i et evt. afstemningsark.

Tip! Stemmer den ikke, kontrollér da om der evt. er bogført direkte på samlekonto (posteringkode = N).

# **Kreditorer**

- 1. Kør en åbenpost udligning (IMK29)
- 2. Udskriv åbenpostliste og kontroller (IMK23)
- 3. Afstem løbende modtagne kontoudtog fra kreditorer Tip! Benyttes Excel kommer der ikke en sammentælling i bunden af listen.
- 4. Afstem kreditorsamlekonti mod finans, udskriv evt. afstemninger eller indtast dem i et evt. afstemningsark.

Tip! Stemmer den ikke, kontrollér da om der evt. er bogført direkte på samlekonto (posteringkode = N).

#### **Vogne**

- 1. Udskriv vognlagerliste (IMV25)
- 2. Udskriv vognsalgsliste (IMV14)
- 3. Find vogne der er blevet om disponeret og skal skrottes
- 4. Afstem vognlager og vognsalg mod finans, udskriv evt. afstemninger eller indtast dem i et evt. afstemningsark.

Tip! Er der difference på vogne kør da vognkort (IMV17) ud med kriterier = Kun Solgte vogne med saldo forskellig fra 0. En solgt vogn skal altid gå i 0. Findes der vogne på denne liste, kontakt Vitec Datamann.

#### **Lager**

- 1. Den sidste dag i året/måneden, køres automatisk mdr. afslutning på lageret og der dannes en lagerstatusliste, som kan findes i spool eller printer, alt efter opsætning. Den kan findes i spool ved at trykke F8 Vis alle til/fra, søg efter listen "lagerstatus" Når der afstemmes til finans, skal listen uden fratrukket uafsluttet ordre benyttes.
- 2. Bogfør evt. uafsluttet arbejde.
- 3. Afstem lageret mod finans, udskriv evt. afstemninger eller indtast dem i et evt. afstemningsark.
- 4. Såfremt listen ikke er sat op til automatisk kørsel, kontakt supporten for pris og opsætning.

#### **Servicekontrakter**

- 1. Udskriv statusliste servicekontrakter (IMO27)
- 2. Opgør evt. udløbne kontrakter, fakturer overkørte KM. mm.
- 3. Afstem servicekontrakter mod finans, udskriv evt. afstemninger eller indtast dem i et evt. afstemningsark.

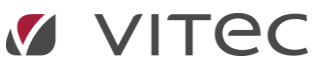

# **Lukning af månederne**

- 1. Hvis det ønskes at lukke måneden, så der ikke længere kan bogføres i denne, gøres dette ved at vælge:
- 2. Debitor Måneds/Årskørsler Månedsafslutning IMD06
- 3. Kreditor Måneds/Årskørsler Månedsafslutning IMK06
- 4. Finans Måneds/Årskørsler Månedsafslutning med kontoudtog IMF10
- 5. Vogn Måneds kørsler Periodeafslutning for vognsalg IMV24
- 6. Lager Måneds/årskørsler Mdr.afslutning lager og alderskode beregn IML21 (Bør lagerchef altid gøre). Hver opmærksom på om der kører nogle lister automatisk. Det kan også gøres ved at gå i System – Finanssystem – Firmaoplysninger KMA03
- 7. Her rettes periode afslutningsmåned for hhv. debitor, kreditor, finans og vogn. Lager må IKKE rettes manuelt, da denne bør køres via lageret HVER måned.

I eksempel herunder er måned 8 for lager lukket for bogføring. De andre måneder er lukket for måned 7 (Juli).

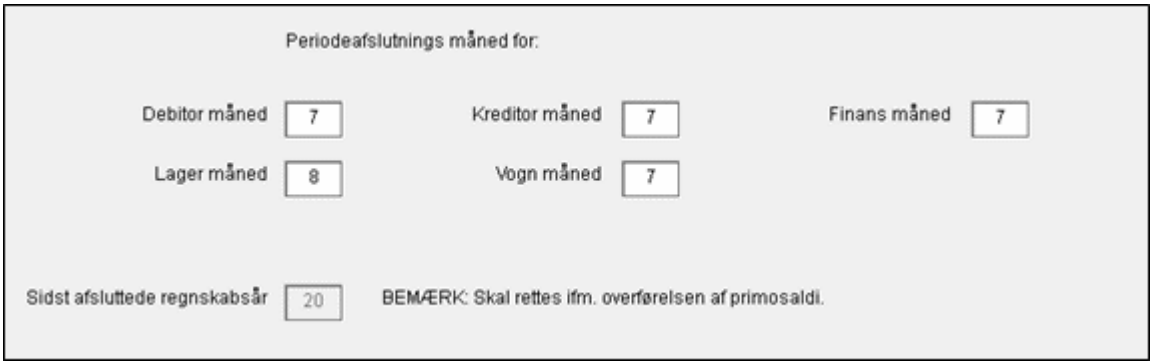

OBS: Sidst afsluttede regnskabsår må KUN rettes i forbindelse med regnskabsafslutning, og skal altid stå som det år der er afsluttet.

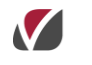

Mine egne notater: